<span id="page-0-1"></span><span id="page-0-0"></span>**Oracle® GoldenGate** アップグレード・インストラクション 11g リリース 2 (11.2.1.0.2) **B70209-01 (** 原本部品番号 **: E36359-01)**

2012 年 11 月

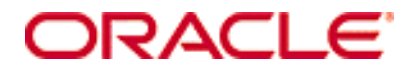

Oracle GoldenGate アップグレード・インストラクション 11g リリース [2 \(11.2.1.0.2\)](#page-0-0)

#### **B70209-01 (** [原本部品番号](#page-0-1) **: E36359-01)**

#### Copyright © 2012 Oracle and/or its affiliates. All rights reserved.

このソフトウェアおよび関連ドキュメントの使用と開示は、ライセンス契約の制約条件に従うものとし、知的財産に関する法律に より保護されています。ライセンス契約で明示的に許諾されている場合もしくは法律によって認められている場合を除き、形式、手 段に関係なく、いかなる部分も使用、複写、複製、翻訳、放送、修正、ライセンス供与、送信、配布、発表、実行、公開または表 示することはできません。このソフトウェアのリバース・エンジニアリング、逆アセンブル、逆コンパイルは互換性のために法律に よって規定されている場合を除き、禁止されています。

ここに記載された情報は予告なしに変更される場合があります。また、誤りが無いことの保証はいたしかねます。誤りを見つけた場 合は、オラクル社までご連絡ください。

このソフトウェアまたは関連ドキュメントが、米国政府機関もしくは米国政府機関に代わってこのソフトウェアまたは関連ドキュ メントをライセンスされた者に提供される場合は、次の Notice が適用されます。

U.S. GOVERNMENT RIGHTS Programs, software, databases, and related documentation and technical data delivered to U.S. Government customers are "commercial computer software" or "commercial technical data" pursuant to the applicable Federal Acquisition Regulation and agency-specific supplemental regulations. As such, the use, duplication, disclosure, modification, and adaptation shall be subject to the restrictions and license terms set forth in the applicable Government contract, and, to the extent applicable by the terms of the Government contract, the additional rights set forth in FAR 52.227-19, Commercial Computer Software License (December 2007). Oracle USA, Inc., 500 Oracle Parkway, Redwood City, CA 94065.

このソフトウェアは様々な情報管理アプリケーションでの一般的な使用のために開発されたものです。このソフトウェアは、危険が 伴うアプリケーション ( 人的傷害を発生させる可能性があるアプリケーションを含む ) への用途を目的として開発されていません。 このソフトウェアを危険が伴うアプリケーションで使用する際、このソフトウェアを安全に使用するために、適切な安全装置、バッ クアップ、冗長性 (redundancy)、その他の対策を講じることは使用者の責任となります。このソフトウェアを危険が伴うアプリケー ションで使用したことに起因して損害が発生しても、オラクル社およびその関連会社は一切の責任を負いかねます。

Oracle は Oracle Corporation およびその関連企業の登録商標です。その他の名称は、他社の商標の可能性があります。

このソフトウェアおよびドキュメントは、第三者のコンテンツ、製品、サービスへのアクセス、あるいはそれらに関する情報を提 供することがあります。オラクル社およびその関連会社は、第三者のコンテンツ、製品、サービスに関して一切の責任を負わず、い かなる保証もいたしません。オラクル社およびその関連会社は、第三者のコンテンツ、製品、サービスへのアクセスまたは使用に よって損失、費用、あるいは損害が発生しても一切の責任を負いかねます。

# 誰がアップグレードを行うか

重要 : Oracle GoldenGate へのアップグレードは、プロセスの制御やステータス情報の取得に必要なコ マンドについて十分な知識を持つ管理者が行う必要があります。

## パラメータや環境を変更する必要があるかの判断

アップグレード処理を実行する前に、Oracle GoldenGate リリース・ノートの新機能の項を読んで、 新しいリリースが構成の次の項目に与える影響を判断してください。

- 新しいデフォルトのプロセス動作
- 変更された、または非推奨になったパラメータ
- 必要な新機能をサポートするために追加されたパラメータ
- TABLE 文または MAP 文の変更が必要となる新しいデータ型のサポート
- データベースの変更が必要になるネイティブ・データベース・コンポーネントとの対話

## アップグレード時の遅れの防止

アップグレード時にプロセスを停止する場合、パラメータのすべての変更を事前に行ってプロセスの 再起動時には準備が完了しているようにすることで、開始の遅延により遅れが生じないようにするこ とができます。プロセスの実行中にパラメータを変更することはできませんが、次のことが可能です。

- *1.* パラメータ・ファイルのコピーを作成します。
- *2.* コピーを編集します。
- *3.* アップグレード処理中にプロセスを停止した後、古いパラメータ・ファイルをコピーして新しい 名前を付けます(バックアップ保存用)。
- *4.* 新しいパラメータ・ファイルをコピーして古いパラメータ・ファイルの名前を付けます。

# バージョン **11.2.1.0.2** へのアップグレード **- Oracle** データベースでの 手順

ここでは、Oracle データベース環境で Oracle GoldenGate をアップグレードする手順を示します。

重要 : これらの説明では、この時点で統合取得、グローバリゼーション・サポート、大文字と小文字の 区別のサポート、拡張された暗号化などの 11.2.1 の主要な新機能を実装せずに、更新されたコア機能 のみデプロイするようにアップグレードすることを想定します。

- 問題が発生した場合に簡単にトラブルシューティングできるように、最初は最小限のアップグ レードを実行することをお薦めします。
- 環境が正常にアップグレードされたことを確認したら、新機能を実装できます。

.......................................................................

次のいずれかのアップグレード・パスを選択します。

- Oracleデータベースの[Oracle GoldenGate v10.4.x.x.x](#page-3-0)から11.2.1.0.2へのアップグレード(従来型取 [得モードを保持](#page-3-0))
- Oracleデータベースの[Oracle GoldenGate v11.1.x.x.x](#page-6-0)から11.2.1.0.2へのアップグレード(従来型取 [得モードを保持](#page-6-0))

## <span id="page-3-0"></span>**Oracle** データベースの **Oracle GoldenGate v10.4.x.x.x** から **11.2.1.0.2** への アップグレード **(** 従来型取得モードを保持 **)**

- *1.* ソース・システムとターゲット・システムの現在の Oracle GoldenGate インストール・ディレク トリと、クラスタ内の共有ドライブにインストールしたすべての作業ディレクトリ ( 該当する場合 ) をバックアップします。
- *2.* (Enterprise Edition v10.2 以上のみ ) Enterprise Edition v10.2 以上での Oracle GoldenGate の場 合は、オプションで、Oracle Recovery Manager (RMAN) と連携するように Extract を構成して、 Extract がリカバリに必要とするログを保持できます。この新機能では、次の点に注意する必要が あります。
	- Oracle Streams の Capture プロセスは、Extract プロセスごとに作成され、そのプロセスと同 じ名前になります。これらの Capture プロセスは機能せず、Oracle Streams の他のローカ ル・インストールと同時に存在できます。
	- ❍ ログ保持機能を使用するには、Extract ユーザーに次の追加権限を割り当てます。

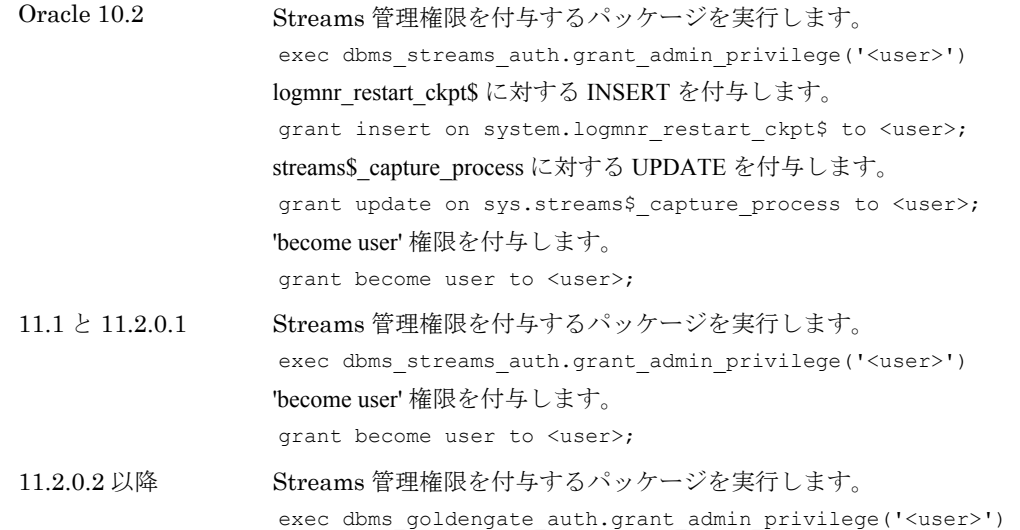

- *3.* Oracle GoldenGate の v11.2.1.0.2 を新規ディレクトリにインストールします。ソース・システム とターゲット・システムをアップグレードする場合は、両方にインストールします。サブディレク トリは作成しないでください。インストール・ファイルが展開されるまでの手順を完了します。
- *4.* このバージョンの Oracle GoldenGate には、バージョン 10.4.x.x.x より改善されたシーケンス・ サポートが含まれています。このサポートを有効にするには、ソース・システムとターゲット・ システムにデータベース・プロシージャをいくつかインストールする必要があります。シーケンス を使用する場合は、次の手順に進みます。それ以外の場合は、"( シーケンスのアップグレード、続 き )" と記載されている手順をすべて省略します。

- *5.* ( シーケンスのアップグレード、続き ) ソースとターゲットの Oracle システムで、SQL\*Plus に sysdba として接続します。
- *6.* ( シーケンスのアップグレード、続き ) Oracle GoldenGate DDL レプリケーション機能をサポート するためにデータベース・ユーザーをすでに割り当てた場合は、この手順を省略できます。それ以 外の場合は、両方のシステムで DDL ユーザーとしても使用できるデータベース・ユーザーを作成 します。

SQL> CREATE USER DDLuser IDENTIFIED BY password; SQL> GRANT CONNECT, RESOURCE, DBA TO DDLuser;

*7.* ( シーケンスのアップグレード、続き ) 両方のシステムの GLOBALS ファイル ( 必要に応じて作成 ) で、次のパラメータを追加して DDL スキーマを指定します。

GGSCHEMA DDLuser

- *8.* ( シーケンスのアップグレード、続き ) 両方のシステムで、Oracle GoldenGate インストール・ ディレクトリのルートから sequence.sql スクリプトを実行します。このスクリプトは、Oracle GoldenGate プロセスで使用するいくつかのプロシージャを作成します ( 自分では実行しないでく ださい )。作成したスキーマを確認するプロンプトが表示されます。
- *9.* ( シーケンスのアップグレード、続き ) ソース・システムで、updateSequence プロシージャに対す る EXECUTE 権限を、DBLOGIN コマンドの発行に使用できるデータベース・ユーザーに付与します。 このユーザーを覚えておくか記録します。

SQL> GRANT EXECUTE on DDLuser.updateSequence TO DBLOGINuser;

*10.* ( シーケンスのアップグレード、続き ) ターゲット・システムで、replicateSequence プロシージャに 対する EXECUTE 権限を Replicat データベース・ユーザーに付与します。

SQL> GRANT EXECUTE on DDLuser.replicateSequence TO Replicatuser;

- *11.* Oracle GoldenGate 構成のオブジェクトに DDL と DML の両方を生成するユーザー・アクティビ ティを停止します。
- *12.* ソース・システムの GGSCI で、取得する REDO データがこれ以上ないことが示されるまで、 LOGEND オプションを指定した SEND EXTRACT コマンドを発行します。 GGSCI> SEND EXTRACT <group> LOGEND
- *13.* GGSCI で、Extract とデータ・ポンプを停止します。

GGSCI> STOP EXTRACT <group>

*14.* ( ターゲット・システムをアップグレードしない場合 ) Extract パラメータ・ファイルに次のパラ メータを追加して、ターゲットで実行される Oracle GoldenGate のバージョンを指定します。この パラメータを指定すると、Extract によって、同じバージョンの Replicat と互換性のある証跡の バージョンが書き込まれます。

{EXTTRAIL | RMTTRAIL} FORMAT RELEASE <major>.<minor>

<version> では、Oracle GoldenGate リリース・バージョンを指定します。<major> はメジャー・ バージョン番号で、<minor> はマイナー・バージョン番号です。必ずドットを含めてください。

*15.* (*DDL* サポートを使用している場合 ) ソース・システムの Oracle GoldenGate ディレクトリから ddl\_disable スクリプトを実行して、DDL トリガーを無効にします。

*16.* ターゲット・システムの GGSCI で、Replicat が証跡のすべてのデータの処理を完了したことを示 す "At EOF" ステータスが表示されるまで、STATUS オプションを指定した SEND REPLICAT コマンドを 発行します。

GGSCI> SEND REPLICAT <group> STATUS

*17.* GGSCI で、Replicat を停止します。

GGSCI> STOP REPLICAT <group>

*18.* GGSCI で、ソース・システムとターゲット・システムの Manager を停止します。

GGSCI> STOP MANAGER

- *19.* ソースとターゲットで、展開した Oracle GoldenGate ファイルを新規ディレクトリから Oracle GoldenGate ディレクトリに移動します。
- *20.* ( チェックポイント表が Replicat によって使用されている場合 ) ターゲット・システムの GGSCI で、次のコマンドを発行してチェックポイント表をアップグレードします。この手順は、列を追加 する表定義を更新します。

```
GGSCI> DBLOGIN USERID {/ | <user id>} PASSWORD <password>
   [ <encryption options>]
```
GGSCI> UPGRADE CHECKPOINTTABLE [<owner.table>]

- 注意 チェックポイント表が GLOBALS ファイルの CHECKPOINTTABLE にリストされている名 前で作成された場合は、<owner.table> を省略できます。
- <span id="page-5-0"></span>*21.* (*DDL* サポートを使用している場合 ) ソース・システムで、7 [ページの「クリーンな状態への](#page-8-0) Oracle DDL [環境の再構築」の](#page-8-0)手順に従ってから、この手順に戻ります。
- *22.* ソース・システムで、ulg.sql スクリプトを sysdba として実行します。このスクリプトは、既存の 補足ログ・グループをバージョン 11.2.1 で必要な新しい形式に変換します。スクリプトが "Upgrade completed successfully" を返す必要があります。このメッセージが返されない場合は、 Oracle サポートに問い合せてください。
- *23.* ログ保持機能を使用するには、ソース・システムで次の GGSCI コマンドを発行します。

```
GGSCI> DBLOGIN USERID {/ | <user id>} PASSWORD <password>
    [ <encryption options>] 
GGSCI> REGISTER EXTRACT <group> LOGRETENTION
```
- *24.* 証跡バージョンの更新とチェックポイント・ストレージ形式の内部的な変更には、次の手順の実 行が必要です。
	- ❍ GGSCI で、( トランザクション・ログを読み取る ) プライマリ Extract プロセスと関連データ・ ポンプ Extract プロセスを新しい証跡シーケンス番号に変更します。コマンドは "Rollover performed" を返す必要があります。 GGSCI> ALTER EXTRACT <group name> ETROLLOVER
	- GGSCI で、プライマリ Extract およびデータ・ポンプに対して DETAIL を指定した INFO EXTRACT コ マンドを発行して、証跡シーケンス番号を確認します。 GGSCI> INFO EXTRACT <group name>, DETAIL

- GGSCI で、開始するデータ・ポンプと Replicat プロセスを新しい証跡シーケンス番号に再配 置します。 GGSCI> ALTER EXTRACT <pump name>, EXTSEQNO <seqno>, EXTRBA <RBA> GGSCI> ALTER REPLICAT <group name>, EXTSEQNO <seqno>, EXTRBA <RBA>
- *25.* GGSCI で、Oracle GoldenGate プロセスを開始します。

```
GGSCI> START MANAGER 
GGSCI> START EXTRACT <group> 
GGSCI> START REPLICAT <group>
```
*26.* ( シーケンスをレプリケートしている場合 ) Extract を開始した直後にソース・システムで次の GGSCI コマンドを発行します。これらは、Replicat がソースとターゲットのシーケンスを同期す るために使用する REDO を生成します。シーケンスの名前のいずれかまたはすべての文字に、ア スタリスク・ワイルドカードを使用できます (所有者には使用できません)。

```
GGSCI> DBLOGIN USERID {/ | <user id>} PASSWORD <password>
   [ <encryption options>] 
GGSCI> FLUSH SEQUENCE <owner.sequence>
```
*27.* ユーザー・アクティビティを再開できます。

### <span id="page-6-0"></span>**Oracle** データベースの **Oracle GoldenGate v11.1.x.x.x** から **11.2.1.0.2** への アップグレード **(** 従来型取得モードを保持 **)**

- *1.* ソース・システムとターゲット・システムの現在の Oracle GoldenGate インストール・ディレク トリと、クラスタ内の共有ドライブにインストールしたすべての作業ディレクトリ(該当する場合) をバックアップします。
- *2.* Oracle GoldenGate の v11.2.1.0.2 を新規ディレクトリにインストールします。ソース・システム とターゲット・システムをアップグレードする場合は、両方にインストールします。サブディレク トリは作成しないでください。インストール・ファイルが展開されるまでの手順を完了します。
- *3.* (*Oracle* ソース・データベース ) この手順は、バインド・リカバリ機能が構成されている Extract (v.11.1.1.0.0 時点ではデフォルト ) に適用されます。 Extract を停止した時点で最も古いオープン・ トランザクションの最初のレコードがシステムではなくログにある場合、新しい Extract は、バイ ンド・リカバリ・チェックポイントではなく通常のリカバリ・チェックポイントから処理を開始 することが必要な場合があります。 GGSCI で次のコマンドを使用して、Extract の開始時にリス トアが必要になる可能性のある最も古いアーカイブ・ログを判断します。Recovery Checkpoint [フィー](http://support.oracle.com) [ルドに、リカバリに必要な最も古いログが表示されます。](http://support.oracle.com)

GGSCI> INFO EXTRACT <group>, SHOWCH

次のいずれかを実行できます。

- すべてのアーカイブを、リカバリ・チェックポイントで示されている時点までリストアしま す。
- ❍ SHOWTRANS オプションを指定した SEND EXTRACT コマンドを使用して、アップグレードする Extract に適用する長時間実行トランザクションを表示し、古いトランザクションをクリーン アップして古いアーカイブがリストアされないようにします。次のコマンドを使用して古いト ランザクションを表示し、クリーンアップするトランザクションのトランザクション ID を記 録します。

.......................................................................

GGSCI> SEND EXTRACT <group>, SHOWTRANS

古いトランザクションをクリーンアップするには、次の手順を実行します。

- SEND EXTRACT を使用して、トランザクションをスキップするか (SKIPTRANS)、強制的に現状の証 跡にします (FORCETRANS)。 GGSCI> SEND EXTRACT <group>, {SKIPTRANS | FORCETRANS} <transaction ID> [THREAD <n>] [FORCE]
- ❍ バインド・リカバリ・チェックポイントを強制します。 GGSCI> SEND EXTRACT <group>, BR BRCHECKPOINT IMMEDIATE
	- 注意 スキップまたは強制されたトランザクションはバインド・リカバリ・チェックポイントか らクリーンアップされず、SHOWTRANS が再度発行された場合に表示されるため、強制さ れたチェックポイントが必要です。これは既知の問題です ( 拡張リクエスト 13529316 を 参照 )。
- *4.* Oracle GoldenGate 構成のオブジェクトに DDL と DML の両方を生成するユーザー・アクティビ ティを停止します。
- *5.* ソース・システムの GGSCI で、取得する REDO データがこれ以上ないことが示されるまで、 LOGEND オプションを指定した SEND EXTRACT コマンドを発行します。

GGSCI> SEND EXTRACT <group> LOGEND

- *6.* GGSCI で、Extract とデータ・ポンプを停止します。 GGSCI> STOP EXTRACT <group>
- *7.* ( ターゲット・システムをアップグレードしない場合 ) Extract パラメータ・ファイルに次のパラ メータを追加して、ターゲットで実行される Oracle GoldenGate のバージョンを指定します。この パラメータを指定すると、Extract によって、同じバージョンの Replicat と互換性のある証跡の バージョンが書き込まれます。

{EXTTRAIL | RMTTRAIL} FORMAT RELEASE <major>.<minor>

<version> では、Oracle GoldenGate リリース・バージョンを指定します。<major> はメジャー・ バージョン番号で、<minor> はマイナー・バージョン番号です。必ずドットを含めてください。

- *8.* (*DDL* サポートを使用している場合 ) ソース・システムの Oracle GoldenGate ディレクトリから ddl disable スクリプトを実行して、DDL トリガーを無効にします。
- *9.* ターゲット・システムの GGSCI で、証跡のすべてのデータの処理が完了したことを示す "At EOF" ステータスが表示されるまで、STATUS オプションを指定した SEND REPLICAT コマンドを発行し ます。

GGSCI> SEND REPLICAT <group> STATUS

- *10.* GGSCI で、Replicat を停止します。 GGSCI> STOP REPLICAT <group>
- *11.* GGSCI で、ソース・システムとターゲット・システムの Manager を停止します。

.......................................................................

GGSCI> STOP MANAGER

*12.* ソース・システムとターゲット・システムで、展開した Oracle GoldenGate ファイルを新規ディ レクトリから Oracle GoldenGate ディレクトリに移動します。

*13.* ( チェックポイント表が Replicat によって使用されている場合 ) ターゲット・システムの GGSCI で、次のコマンドを発行してチェックポイント表をアップグレードします。この手順は、列を追加 する表定義を更新します。

GGSCI> DBLOGIN USERID {/ | <user id>} PASSWORD <password> [ <encryption options>]

GGSCI> UPGRADE CHECKPOINTTABLE [<owner.table>]

#### 注意 チェックポイント表が GLOBALS ファイルの CHECKPOINTTABLE にリストされている名 前で作成された場合は、<owner.table> を省略できます。

- <span id="page-8-1"></span>*14. (DDL* サポートを使用している場合 *)* ソース・システムで、7 [ページの「クリーンな状態への](#page-8-0) Oracle DDL [環境の再構築」の](#page-8-0)手順に従ってから、この手順に戻ります。
- *15.* ソース・システムで、ulg.sql スクリプトを sysdba として実行します。このスクリプトは、既存の 補足ログ・グループをバージョン 11.2.1 で必要な新しい形式に変換します。スクリプトが "Upgrade completed successfully" を返す必要があります。このメッセージが返されない場合は、 Oracle サポートに問い合せてください。
- *16.* 証跡バージョンの更新とチェックポイント・ストレージ形式の内部的な変更には、次の手順の実 行が必要です。
	- ❍ GGSCI で、( トランザクション・ログを読み取る ) プライマリ Extract プロセスと関連データ・ ポンプ Extract プロセスを新しい証跡シーケンス番号に変更します。コマンドは "Rollover performed" を返す必要があります。 GGSCI> ALTER EXTRACT <group name> ETROLLOVER
	- GGSCI で、プライマリ Extract およびデータ・ポンプに対して DETAIL を指定した INFO EXTRACT コ マンドを発行して、証跡シーケンス番号を確認します。 GGSCI> INFO EXTRACT <group name>, DETAIL
	- GGSCI で、開始するデータ・ポンプと Replicat プロセスを新しい証跡シーケンス番号に再配 置します。 GGSCI> ALTER EXTRACT <pump name>, EXTSEQNO <seqno>, EXTRBA <RBA> GGSCI> ALTER REPLICAT <group name>, EXTSEQNO <seqno>, EXTRBA <RBA>
- *17.* GGSCI で、ソース・システムとターゲット・システムの Oracle GoldenGate プロセスを開始しま す。

GGSCI> START MANAGER GGSCI> START EXTRACT <group> GGSCI> START REPLICAT <group>

*18.* ログ・ファイルをリストアする必要がある場合、Extract はリストアが必要なログを示すエラーで 異常終了します。ログをそのログまでリストアし、Extract を再起動します。

### <span id="page-8-0"></span>クリーンな状態への **Oracle DDL** 環境の再構築

この手順では、アップグレードの準備として、Oracle ソース・データベースの Oracle GoldenGate DDL オブジェクトを完全に削除してから再インストールします。

これらの手順はソース・システムで実行します。スクリプトは Oracle GoldenGate ディレクトリにあり ます。

*1.* ソース・システムでソースの Oracle GoldenGate プロセスを停止した後、ディレクトリを Oracle GoldenGate インストール・ディレクトリに変更します。

- *2.* SQL\*Plus を実行し、sysdba 権限を持つユーザーとしてログインします。
- *3.* それ以前に DDL を発行したすべてのセッションを切断します。それを行わない場合、データベー スで ORA-04021 エラーが生成される可能性があります。
- *4.* ddl\_disable スクリプトを実行して DDL トリガーを無効にします。
- *5.* ddl\_remove スクリプトを実行して、Oracle GoldenGate DDL トリガー、DDL 履歴とマーカー表、 およびその他の関連オブジェクトを削除します。このスクリプトにより、デバッグに必要な場合に スクリプトの出力を記録する ddl\_remove\_spool.txt ファイル、および現在のユーザー環境設定を記録 する ddl\_remove\_set.txt ファイルが生成されます。
- **6.** marker remove スクリプトを実行して、Oracle GoldenGate マーカー・サポート・システムを削除 します。このスクリプトにより、デバッグに必要な場合にスクリプトの出力を記録する marker\_remove\_spool.txt ファイル、および marker\_remove\_set.txt ファイルが生成されます。
- 7. marker setup スクリプトを実行して、Oracle GoldenGate マーカー・サポート・システムを再イン ストールします。 Oracle GoldenGate スキーマの名前を入力するよう求められます。
- *8.* ddl\_setup スクリプトを実行します。 Oracle GoldenGate DDL スキーマの名前を入力するよう求め られます。
- *9.* role\_setup スクリプトを実行して、Oracle GoldenGate DDL ロールを再作成します。
- *10.* 作成したロールを、Oracle GoldenGate プロセス (Extract、Replicat、GGSCI および Manager) を実行するすべての Oracle GoldenGate ユーザーに付与します。プロセスに複数のユーザー名があ る場合は、複数回付与が必要になる場合があります。
- 11. ddl enable.sql スクリプトを実行して、DDL トリガーを有効にします。
- *12.* 実行中のアップグレード手順に戻ります。
	- ❍ v10.4.x からアップグレードする場合は 4 [ページの手順](#page-5-0) 21
	- ❍ v11.1.x からアップグレードする場合は 7 [ページの手順](#page-8-1) 14

## **v11.2.1.0.2** へのアップグレード **- Oracle** 以外のデータベースでの手順

ここでは、Oracle 以外のデータベース環境で Oracle GoldenGate をアップグレードする手順を示しま す。

重要 : これらの説明では、この時点でグローバリゼーション・サポート、大文字と小文字の区別のサ ポート、競合の検出および解決 (CDR)、拡張された暗号化などの11.2.1 の主要な新機能を実装せずに、 更新されたコア機能のみデプロイするようにアップグレードすることを想定します。

- 問題が発生した場合に簡単にトラブルシューティングできるように、最初は最小限のアップグ レードを実行することをお薦めします。
- 環境が正常にアップグレードされたことを確認したら、新機能を実装できます。

.......................................................................

次のいずれかのアップグレード・パスを選択します。

9 ページの「v10.4.x から v11.2.1.0.2 へのアップグレード ( [ソース、ターゲット、あるいはその両方](#page-10-0) )」 10 ページの「v11.1.1.x.x から v11.2.1.0.2 へのアップグレード ( [ソース、ターゲット、あるいはその両](#page-11-0) [方](#page-11-0) )」

## <span id="page-10-0"></span>**v10.4.x** から **v11.2.1.0.2** へのアップグレード **(** ソース、ターゲット、あるい はその両方 **)**

- *1.* ソース・システムとターゲット・システムの現在の Oracle GoldenGate インストール・ディレク トリと、クラスタ内の共有ドライブにインストールしたすべての作業ディレクトリ ( 該当する場合 ) をバックアップします。
- *2.* Oracle GoldenGate の v11.2.1.0.2 を新規ディレクトリにインストールします。ソース・システム とターゲット・システムをアップグレードする場合は、両方にインストールします。サブディレク トリは作成しないでください。インストール・ファイルが展開されるまでの手順を完了します。
- *3.* GGSCI で、Extract および Replicat プロセスから開始し、続いて Manager プロセスの順に、 Oracle GoldenGate のすべてのプロセスを停止します。

```
GGSCI> STOP EXTRACT <group> 
GGSCI> STOP REPLICAT <group> 
GGSCI> STOP MANAGER
```
- *4.* ソース・システムとターゲット・システムで、拡張したファイルおよびプログラムを新規ディレ クトリから既存の Oracle GoldenGate ディレクトリに移動します。
- *5. SQL/MX* および *Teradata* での *Oracle GoldenGate* のアップグレード : 証跡バージョンの更新と チェックポイント・ストレージ形式の内部的な変更には、次の手順の実行が必要です。
	- ❍ GGSCI で、( トランザクション・ログを読み取る ) プライマリ Extract プロセスと関連データ・ ポンプ Extract プロセスを新しい証跡シーケンス番号に変更します。コマンドは "Rollover performed" を返す必要があります。 GGSCI> ALTER EXTRACT <group name> ETROLLOVER
	- GGSCI で、プライマリ Extract およびデータ・ポンプに対して DETAIL を指定した INFO EXTRACT コ マンドを発行して、証跡シーケンス番号を確認します。 GGSCI> INFO EXTRACT <group name>, DETAIL
	- GGSCI で、開始するデータ・ポンプと Replicat プロセスを新しい証跡シーケンス番号に再配 置します。 GGSCI> ALTER EXTRACT <pump name>, EXTSEQNO <seqno>, EXTRBA <RBA> GGSCI> ALTER REPLICAT <group name>, EXTSEQNO <seqno>, EXTRBA <RBA>
	- ❍ (SQL M/X のみ ) ソース・システムの Oracle GoldenGate インストール・ディレクトリから、プ ライマリ SQL/MX Extract に対して convchk プログラムを実行して、チェックポイントを新し い形式に変換します。

./convchk <Extract group name>

### 注意 注意: チェックポイントが変換されない場合、プライマリ SQL/MX Extract プロセスは起動 時に異常終了し、トランザクション・ログのすべてのデータが無視されます。

.......................................................................

*6.* ( ターゲット・システムをアップグレードしない場合 ) Extract パラメータ・ファイルに次のパラ メータを追加して、ターゲットで実行される Oracle GoldenGate のバージョンを指定します。この パラメータを指定すると、Extract によって、同じバージョンの Replicat と互換性のある証跡の バージョンが書き込まれます。

{EXTTRAIL | RMTTRAIL} FORMAT RELEASE <major>.<minor>

<version> では、Oracle GoldenGate リリース・バージョンを指定します。<major> はメジャー・ バージョン番号で、<minor> はマイナー・バージョン番号です。必ずドットを含めてください。

- *7. DB2 z/OS* での *Oracle GoldenGate* のアップグレード : APF で特権 API の使用が認可されるよ う、Extract プロセスとその DLL の "a" 属性の再設定が必要になる場合があります。詳細は、 Oracle GoldenGate for DB2 z/OS のインストレーションおよびセットアップ・ガイドのインス トール手順に関する項を参照してください。
- *8.* GGSCI で、Manager から開始し、続いて Extract および Replicat の順に、Oracle GoldenGate のすべてのプロセスを起動します。

```
GGSCI> START MANAGER 
GGSCI> START EXTRACT <group> 
GGSCI> START REPLICAT <group>
```
## <span id="page-11-0"></span>**v11.1.1.x.x** から **v11.2.1.0.2** へのアップグレード **(** ソース、ターゲット、ある いはその両方 **)**

- *1.* ソース・システムとターゲット・システムの現在の Oracle GoldenGate インストール・ディレク トリと、クラスタ内の共有ドライブにインストールしたすべての作業ディレクトリ ( 該当する場合 ) をバックアップします。
- *2.* Oracle GoldenGate の v11.2.1.0.2 を新規ディレクトリにインストールします。ソース・システム とターゲット・システムをアップグレードする場合は、両方にインストールします。サブディレク トリは作成しないでください。インストール・ファイルが展開されるまでの手順を完了します。
- *3.* GGSCI で、Extract および Replicat プロセスから開始し、続いて Manager プロセスの順に、 Oracle GoldenGate のすべてのプロセスを停止します。

GGSCI> STOP EXTRACT <group> GGSCI> STOP REPLICAT <group> GGSCI> STOP MANAGER

- *4.* ソース・システムとターゲット・システムで、拡張したファイルおよびプログラムを新規ディレ クトリから既存の Oracle GoldenGate ディレクトリに移動します。
- *5. SQL/MX* および *Teradata* での *Oracle GoldenGate* のアップグレード : 証跡バージョンを更新す るには、次の手順を実行する必要があります。
	- ❍ GGSCI で、( トランザクション・ログを読み取る ) プライマリ Extract プロセスと関連データ・ ポンプ Extract プロセスを新しい証跡シーケンス番号に変更します。コマンドは "Rollover performed" を返す必要があります。 GGSCI> ALTER EXTRACT <group name> ETROLLOVER
	- GGSCI で、プライマリ Extract およびデータ・ポンプに対して DETAIL を指定した INFO EXTRACT コ マンドを発行して、証跡シーケンス番号を確認します。 GGSCI> INFO EXTRACT <group name>, DETAIL
	- GGSCI で、開始するデータ・ポンプと Replicat プロセスを新しい証跡シーケンス番号に再配 置します。 GGSCI> ALTER EXTRACT <pump name>, EXTSEQNO <seqno>, EXTRBA <RBA> GGSCI> ALTER REPLICAT <group name>, EXTSEQNO <seqno>, EXTRBA <RBA>

*6.* ( ターゲット・システムをアップグレードしない場合 ) Extract パラメータ・ファイルに次のパラ メータを追加して、ターゲットで実行される Oracle GoldenGate のバージョンを指定します。この パラメータを指定すると、Extract によって、同じバージョンの Replicat と互換性のある証跡の バージョンが書き込まれます。

{EXTTRAIL | RMTTRAIL} FORMAT RELEASE <major>.<minor>

<version> では、Oracle GoldenGate リリース・バージョンを指定します。<major> はメジャー・ バージョン番号で、<minor> はマイナー・バージョン番号です。必ずドットを含めてください。

- *7. DB2 z/OS* での *Oracle GoldenGate* のアップグレード : APF で特権 API の使用が認可されるよ う、Extract プロセスとその DLL の "a" 属性の再設定が必要になる場合があります。詳細は、 Oracle GoldenGate for DB2 z/OS のインストレーションおよびセットアップ・ガイドのインス トール手順に関する項を参照してください。
- *8.* GGSCI で、Manager から開始し、続いて Extract および Replicat の順に、Oracle GoldenGate のすべてのプロセスを起動します。

GGSCI> START MANAGER GGSCI> START EXTRACT <group> GGSCI> START REPLICAT <group>

# **v11.2.1.0.2** の高度な新機能のデプロイ

v11.2.1.0.2 への基本的なアップグレードに成功したことがわかったら、使用する新機能をサポートす る構成変更を行うことができます。これらの手順では、11.2.1.0.2 をテスト済で、アップグレード後に すべてのプロセスが正常に実行されているものとします。

これらの新機能をデプロイする手順は、次のとおりです。

11 [ページの「パラメータ変更のみ必要とする機能のデプロイ」](#page-12-0)

12 ページの「Oracle [ソース・データベースの統合取得モードのデプロイ」](#page-13-0)

14 [ページの「新しいグローバリゼーション・サポートのデプロイ」](#page-15-0)

### <span id="page-12-0"></span>パラメータ変更のみ必要とする機能のデプロイ

この手順を使用して、次の新機能を実装します。

- パスワード、TCP/IPおよび証跡ファイルの拡張された暗号化のサポート。最初に、暗号化オプ ションについて『*Oracle GoldenGate Windows and UNIX* 管理者ガイド』の Oracle GoldenGate セキュリティの構成に関する項を参照してください。
- 競合の検出および解決 (CDR)。最初に、この機能をサポートするようにソース・データベースと Oracle GoldenGate プロセスを構成する方法について『*Oracle GoldenGate Windows and UNIX* 管理者ガイド』のアクティブ - アクティブ高可用性に対する Oracle GoldenGate の構成に関する 項を参照してください。
- リリース・ノートに記載されているその他の新しいパラメータ。最初に、『*Oracle GoldenGate Windows and UNIX* リファレンス・ガイド』でそれらのドキュメントを参照してください。
- *1.* ソース・システムとターゲット・システムで現在の Oracle GoldenGate 作業ディレクトリをバッ クアップします。

- *2.* Oracle GoldenGate プロセスは現在の構成で実行を継続しますが、現在の変更アクティビティに 対応するために、パラメータ・ファイルを新しい名前にコピーします。
- *3.* 新しいパラメータ・ファイルを編集して新しいパラメータを追加します。グループ名または証跡名 は変更しないでください。
- *4.* ソース表に対するユーザー・アクティビティを停止します。
- *5.* ソース・システムの GGSCI で、Extract がトランザクション・ログ内のすべてのデータの処理を 完了したことが確認されるまで、LOGEND オプションを指定した SEND EXTRACT コマンドを発行しま す。

GGSCI> SEND EXTRACT <group> LOGEND

*6.* GGSCI で、ROLLOVER オプションを指定した SEND EXTRACT を発行して、Extract が次回の開始時に 証跡を新しいファイルにロールオーバーするようにします。

GGSCI> SEND EXTRACT <group> ROLLOVER

- *7.* GGSCI で、Extract を停止します。
- *8.* ソース表に対するユーザー・アクティビティを許可します。
- *9.* ターゲット・システムの GGSCI で、Replicat が証跡のすべてのデータの処理を完了したことを示 す "At EOF" ステータスが表示されるまで、STATUS オプションを指定した SEND REPLICAT コマンドを 発行します。

GGSCI> SEND REPLICAT <group> STATUS

- *10.* GGSCI で、Replicat を停止します。 GGSCI> STOP REPLICAT <group>
- *11.* 編集した新しいパラメータ・ファイルを元の名前にコピーします。
- *12.* ターゲット・システムの GGSCI で、Replicat を開始します。

GGSCI> START REPLICAT <group>

*13.* ソース・システムの GGSCI で、Extract を開始します。

GGSCI> START EXTRACT <group>

### <span id="page-13-0"></span>**Oracle** ソース・データベースの統合取得モードのデプロイ

これらの手順では、次のことを想定します。

- リリース・ノートと『*Oracle GoldenGate for Oracle* インストレーションおよびセットアップ・ガ イド』で統合取得に関する情報を読んでいること。
- Extract が論理変更レコードを受信する logmining サーバーをローカル・ソース・データベースと ダウンストリーム・データベースのどちらにインストールするかがわかっていること、またこれ らの各構成に必要な RDBMS バージョンについて理解していること。
	- 注意 Extract が Oracle Recovery Manager (RMAN) と連動してログを管理する LOGRETENTION オプションを使用している場合、このアップグレードによってその機能が自動的に無効に なり、ログの保持は統合取得の一部として管理されます。

.......................................................................

*1.* ソース・システムで現在の Oracle GoldenGate 作業ディレクトリをバックアップします。

- *2.* Oracle GoldenGate プロセスは現在の構成で実行を継続しますが、現在の変更アクティビティに 対応するために、パラメータ・ファイルを新しい名前にコピーします。
- *3.* 統合取得パラメータを追加します。これらのパラメータは TRANLOGOPTIONS INTEGRATEDPARAMS <params> [,...] パラメータで設定され、次のようになります。
	- max\_sga\_size: データベース logmining サーバーで使用される SGA メモリーの量を指定します。 メガバイト単位の正の整数を指定できます。streams\_pool\_size が 1GB より大きい場合、デフォ ルトは 1GB で、それ以外の場合は streams\_pool\_size の 75% です。ベスト・プラクティスとし て、統合取得モードで実行されている Extract に使用可能な Streams プールの 25% を維持し ます。たとえば、統合取得モードで 3 つの Extract がある場合は、stream\_pool\_size を 3GB + (3GB \* 0.25) = 3.75GB に設定します。
	- ❍ 並列度 : データベース logmining サーバーをサポートするプロセス数を指定します。正の整数を 指定できます。デフォルトは 0 です。
	- downstream\_real\_time\_mine: ダウンストリーム・マイニング・データベースを使用している場合 に統合取得をリアルタイムで実行するには、このパラメータを Y に設定します。それ以外の場 合は、デフォルトが N であるため省略します。
- *4.* ( ダウンストリーム・マイニング・デプロイメントのみ ) ダウンストリーム・マイニング・デプロ イメントを使用するには、『*Oracle GoldenGate for Oracle* インストレーションおよびセットアッ プ・ガイド』の統合取得用のダウンストリーム・マイニング・データベースの構成に関する付録 の手順に従って、データベースの準備 ( ダウンストリーム・マイニング・ユーザーの作成など) を 行います。
- *5.* REDO ログの準備 : 統合取得へのアップグレードをサポートするには、最も古いオープン・トラ ンザクションの開始を含むトランザクション・ログがソースまたはダウンストリーム・マイニン グ・システムで使用可能になっている必要があります。最も古いオープン・トランザクションを判 断するには、SHOWTRANS オプションを指定した SEND EXTRACT コマンドを発行します。このコマンド の FORCETRANS または SKIPTRANS オプションを使用して、特定のオープン・トランザクションを管 理できます。これらのオプションを使用する前に、『*Oracle GoldenGate Windows and UNIX* リ ファレンス・ガイド』で確認してください。

GGSCI> SEND EXTRACT <group>, SHOWTRANS GGSCI> SEND EXTRACT <group>, { SKIPTRANS <ID> [THREAD <n>] [FORCE] | FORCETRANS <ID> [THREAD <n>] [FORCE] }

*6.* ソース・データベースの Extract ユーザーは、ソース・データベースに少なくとも次の権限を 持っている必要があります。存在しない場合は付与します。

grant become user to gguser; grant select any table to gguser; grant select any dictionary to gguser; grant execute on utl file to gguser; grant create session, alter session to gguser; grant flashback any table to gguser; grant execute on dbms flashback to gguser; grant alter any table to gguser; grant select any transaction to gguser; grant connect, resource to gguser;

*7.* マイニング・データベースに sysdba としてログインし、次の PL/SQL を実行してマイニング・ ユーザーに権限を付与します。

SQL> execute DBMS GOLDENGATE AUTH.GRANT ADMIN PRIVILEGE( grantee=>'gguser');

*8.* ダウンストリーム・デプロイメントを使用している場合は、GGSCI で次のコマンドを使用して、 ソース・データベースとマイニング・データベースにログインします。

ソース・データベースのコマンド :

GGSCI> DBLOGIN USERID <user>, PASSWORD <password>, [<encryption options>]

該当する場合は、ダウンストリーム・マイニング・データベースのコマンド :

GGSCI> MININGDBLOGIN USERID <user>, PASSWORD <password>, [<encryption options>]

*9.* GGSCI で、Extract のアップグレードの準備ができたことが確認されるまで、次のコマンドを発 行します。このコマンドで Extract がアップグレード可能と表示されない場合は、Oracle サポート に連絡してください。

GGSCI> INFO EXTRACT <group> UPGRADE

- *10.* GGSCI で、Extract を停止します。 GGSCI> STOP EXTRACT <group>
- *11.* GGSCI で、次のコマンドを発行して、Extract を統合取得モードにアップグレードします。 GGSCI> ALTER EXTRACT <group> UPGRADE INTEGRATED TRANLOG
- *12.* GGSCI で、次のコマンドを発行して、Extract をデータベースに登録します。このコマンドは、 マイニング・データベースにデータベース logmining サーバーを作成し、統合取得をサポートす るコンポーネントに Extract を登録します。

GGSCI> REGISTER EXTRACT <group> DATABASE

*13.* GGSCI で、Extract を停止します。

GGSCI> START EXTRACT <group

### <span id="page-15-0"></span>新しいグローバリゼーション・サポートのデプロイ

新しいグローバリゼーション・サポートは、『*Oracle GoldenGate Windows and UNIX* 管理者ガイド』 の次の章で説明されています。これらの章を読み、この機能に必要な変更について理解してから、この 項のデプロイ手順に従うことをお勧めします。

.......................................................................

### 第 **2** 章「**Oracle GoldenGate** グローバリゼーション・サポート」

グローバリゼーション・サポートの概要。

### 第 **3** 章「**Oracle GoldenGate** プロセス・インタフェースの開始」

- コマンド・インタフェースのキャラクタ・セット・サポート
- パラメータ・ファイルのキャラクタ・セット・サポート
- オブジェクト名でサポートされる文字
- 新しい大文字と小文字の区別のサポート、新しい疑問符ワイルドカードのサポート、新しい フォールバック名一致動作、11.2.1 より前の証跡からのワイルドカード・マッピングのサポート などのオブジェクト名の指定方法
- GLOBALS ファイルの USEANSISQLQUOTES パラメータを使用した、パラメータ・ファイル内の名前とリ テラルへの SQL-92 ルールの適用

#### 第 **11** 章「データのマッピングおよび操作」

- キャラクタ・セット間の変換
- ロケールの維持
- 列マッピングでの大文字/小文字と特殊文字のサポート

#### 第 **13** 章「メタデータへのレプリケートされたデータの関連付け」

- キャラクタ・セットの違いがデータ変換を実行できる場所 ( ソース、ターゲット、中間システム ) に 与える影響
- ローカル・システムとは異なるオペレーティング・システム・キャラクタ・セットを持つリモー ト・システムへの転送時に定義ファイルのキャラクタ・セットが与える影響
- オペレーティング・システムのデフォルト以外の新しい定義に対してキャラクタ・セットを指定 する方法
- UPDATECS 入力パラメータを使用して、既存の定義ファイルのキャラクタ・セットをリモート・シス テムと互換性のあるキャラクタ・セットに変換する方法
- NOEXTATTR 入力パラメータを使用して、旧バージョンの Oracle GoldenGate と下位互換性のある定 義ファイルを生成する方法

### 第 **16** 章「**Oracle GoldenGate** 処理のカスタマイズ」

- ユーザー・イグジットのグローバリゼーション・サポートの概要は、この章を参照してください。
- ユーザー・イグジットのこれらの新機能のリストは、リリース・ノートを参照してください。
- グローバリゼーションをサポートする新機能の詳細は、リファレンス・ガイドを参照してくださ い。

### その他の情報ソース

ご使用のデータベースにのみ適用されるパラメータの変更は、Oracle GoldenGate のリリース・ノー トを参照してください。

### グローバリゼーション機能をデプロイするには

これらの手順は、グローバリゼーション・サポートをデプロイするすべてのプロセスに適用されます。

- *1.* ソース・システムとターゲット・システムで現在の Oracle GoldenGate 作業ディレクトリをバッ クアップします。
- *2.* Oracle GoldenGate プロセスは現在の構成で実行を継続しますが、現在の変更アクティビティに 対応するために、パラメータ・ファイルを新しい名前にコピーします。
- *3.* 新しいパラメータ・ファイルを編集して、グローバリゼーション・サポートを実装する方法に応 じて新規パラメータの追加およびオブジェクト名への引用符の追加を行います。グループ名または 証跡名は変更しないでください。

- *4.* ソース・システムで Defgen ユーティリティを実行して、元の定義ファイルとは異なる名前の新し い定義ファイルを作成します。
- *5.* 新しい定義ファイルをターゲット・システムに転送します。
- *6.* 新しい Replicat パラメータ・ファイルの SOURCEDEFS パラメータで、新しい定義ファイルを指定し ます。
- *7.* ソース表に対するユーザー・アクティビティを停止します。
- *8.* ソース・システムの GGSCI で、Extract がトランザクション・ログ内のすべてのデータの処理を 完了したことが確認されるまで、LOGEND オプションを指定した SEND EXTRACT コマンドを使用しま す。

GGSCI> SEND EXTRACT <group> LOGEND

*9.* GGSCI で、ROLLOVER オプションを指定した SEND EXTRACT コマンドを発行して、Extract が次回の 起動時に証跡を新しいファイルにロールオーバーするようにします。

GGSCI> SEND EXTRACT <group> ROLLOVER

*10.* GGSCI で、Extract を停止します。

GGSCI> STOP EXTRACT <group>

*11.* ターゲット・システムの GGSCI で、Replicat が証跡のすべてのデータの処理を完了したことを示 す "At EOF" ステータスが表示されるまで、STATUS オプションを指定した SEND REPLICAT コマンドを 発行します。

GGSCI> SEND REPLICAT <group> STATUS

- *12.* GGSCI で、Replicat を停止します。 GGSCI> STOP REPLICAT <group>
- *13.* 編集したパラメータ・ファイルを元の名前にコピーします。
- *14.* 新しい定義ファイルを古い定義ファイルの名前にコピーします。
- *15.* ターゲット・システムの GGSCI で、Replicat を開始します。 GGSCI> START REPLICAT <group>
- *16.* ソース・システムの GGSCI で、Extract を開始します。 GGSCI> START EXTRACT <group>
- *17.* ソース表に対するユーザー・アクティビティを許可します。

# カスタマ・サポートの利用

Oracle GoldenGate は、適切なタイミングで高品質のサービスをすべての顧客に提供できるよう全力 で取り組んでいます。オラクルのサポート・アナリストには電子メールで連絡できます。また、電話や インタラクティブなオンライン・サポート・セッションにより、直接サポートを受けることも可能で す。サポートの連絡先情報については、<http://support.oracle.com> にアクセスしてください。